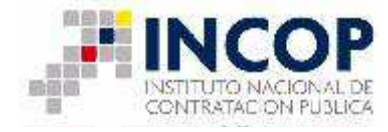

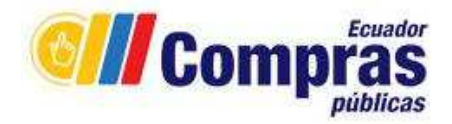

# **MANUAL DE USUARIO**

# **INSTRUCCIONES PARA LLENAR EL FORMATO PAC**

# **MARZO 2011**

**Manual de Usuario: INSTRUCTIVO PARA LLENAR EL FORMATO PAC** 1

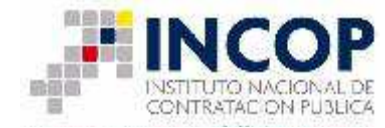

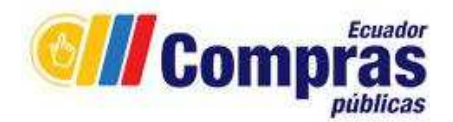

# **INSTRUCTIVO PAC**

### **RECOMENDACIONES ANTES DE LLENAR EL FORMATO PAC**

- El sistema sólo aceptará el formato PAC en Excel (.xls), el mismo que deben descargar las Entidades Contratantes" del portal www.compraspublicas.gob.ec.
- $\checkmark$  Se recomienda no cambiar el nombre del archivo que automáticamente se descarga con el nombre "formato\_pac\_con\_esigef" o "formato\_pac\_sin\_esigef". Si desea poner otro nombre al archivo, recuerde no poner espacios en blanco ni colocar puntos intermedios.
- $\checkmark$  No agregar más filas ni columnas en el encabezado del formato PAC.
- $\checkmark$  Comience a ingresar la información desde la fila 9.
- $\checkmark$  No incluya fórmulas.
- $\checkmark$  No coloque bordes a las filas.
- $\checkmark$  No modifique la posición de las columnas.
- $\checkmark$  No coloque información entre filas (títulos entre fila y fila).
- $\checkmark$  No agregue subtotales.
- $\checkmark$  En la celda B6 ingrese el RUC de la Entidad. Tenga cuidado que el RUC no se convierta a número exponencial, el formato de este campo debe ser tipo texto.
- $\checkmark$  Verifique que el número de RUC ingresado en la celda B6 no tenga espacios ni delante ni detrás del número.
- $\checkmark$  Verifique que la celda B6 no esté combinada con otra celda de la hoja de cálculo, por ejemplo que la celda B6 no esté unida con la celda C6.
- $\checkmark$  En la columna correspondiente al COSTO UNITARIO recuerde ingresar un valor de hasta 4 decimales. El separador decimal debe ser el punto (.) no la coma (,).
- Revise que el año que ingresa en la columna EJERCICIO del formato pac\_con\_esigef y en la columna AÑO en el formato pac\_sin\_esigef se encuentre ingresado en todas las líneas.
- $\checkmark$  Revise que la categoría del CPC sea a nivel 8 (debe tener 8 dígitos), caso contrario el sistema no lo va a aceptar, si es un código que no existe en el CPC tampoco lo va a aceptar. Recuerde que la categoría debe ir con la

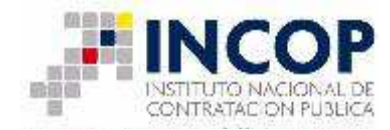

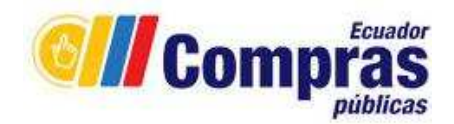

separación de codificación que es el punto no la coma. Ejemplo 45230.00.1

- $\checkmark$  Revise que no haya caracteres especiales en el contenido de la columna "DESCRIPCIÓN", por ejemplo comillas ("").
- $\checkmark$  En la columna UNIDAD puede ingresar solo los tipos de unidades que se especifican en el instructivo, no puede estar vacía la celda.
- $\checkmark$  Para los cuatrimestres debe ingresar una S (MAYÚSCULA), la misma que debe ir ingresada en alguna de las celdas, no pueden estar vacías las tres celdas.
- $\checkmark$  Puede ingresar datos con letras mayúsculas o minúsculas.

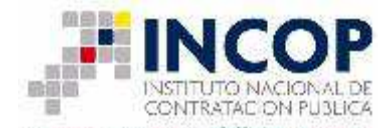

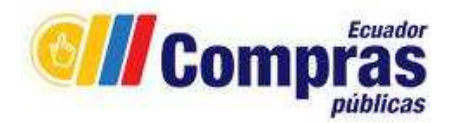

# **INSTRUCTIVO PARA LLENAR EL FORMATO DEL PLAN ANUAL DE CONTRATACIÓN**

## **PARA ENTIDADES QUE MANEJAN PAC CON ESIGEF**

1. Descargue el archivo **"formato\_pac\_ con\_ esigef.xls".**

2. Al abrir el archivo del formato diríjase a la celda B6 e ingrese el número de RUC de su Entidad.

3. A continuación, registre la INFORMACIÓN PRESUPUESTARIA, ingrese los códigos de la partida presupuestaria para la contratación que requiere realizar.

## **INFORMACIÓN PRESUPUESTARIA**

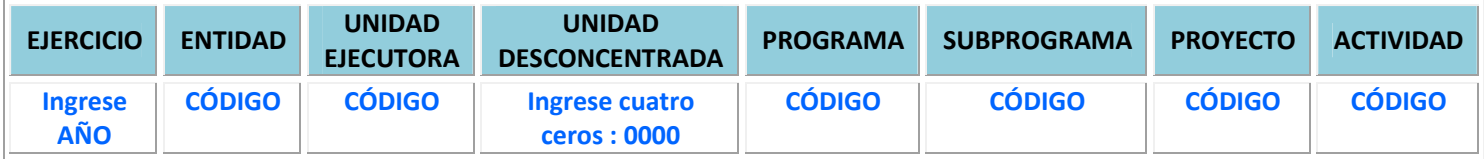

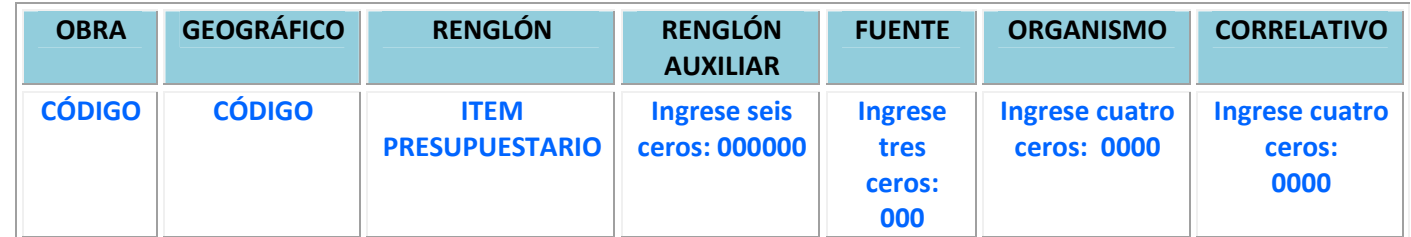

4. El siguiente paso será ingresar los datos para la contratación de bienes, obras, servicios o consultoría, a continuación la descripción de los datos a ingresar.

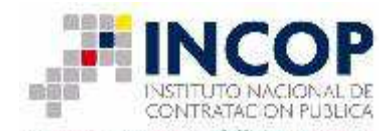

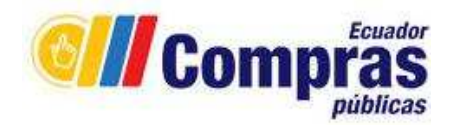

### **INFORMACIÓN DETALLADA DE LOS PRODUCTOS**

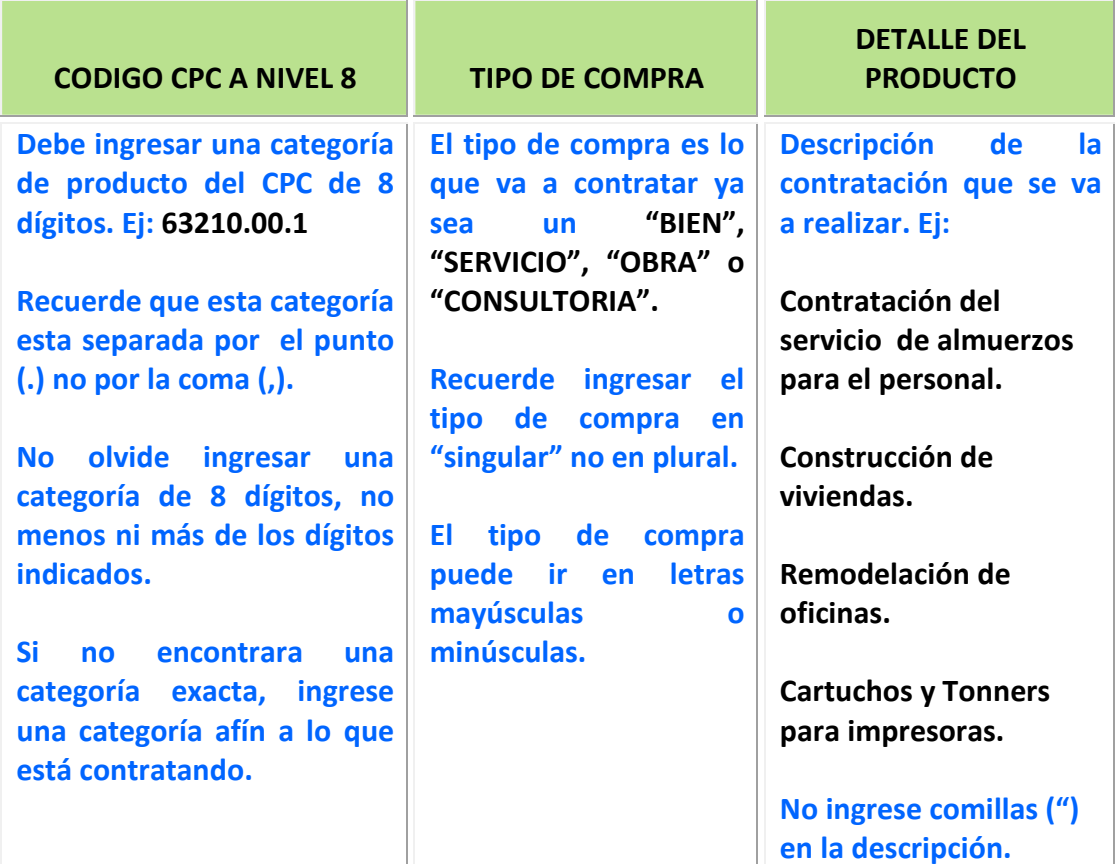

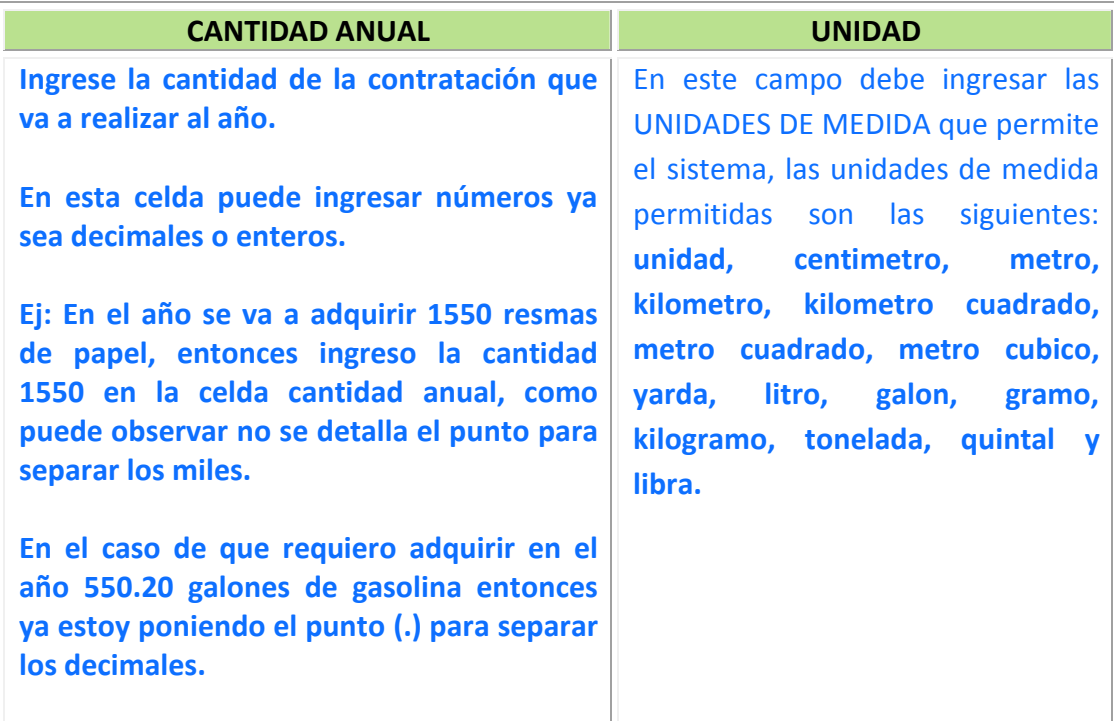

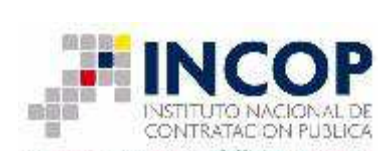

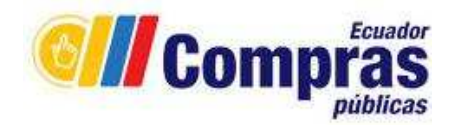

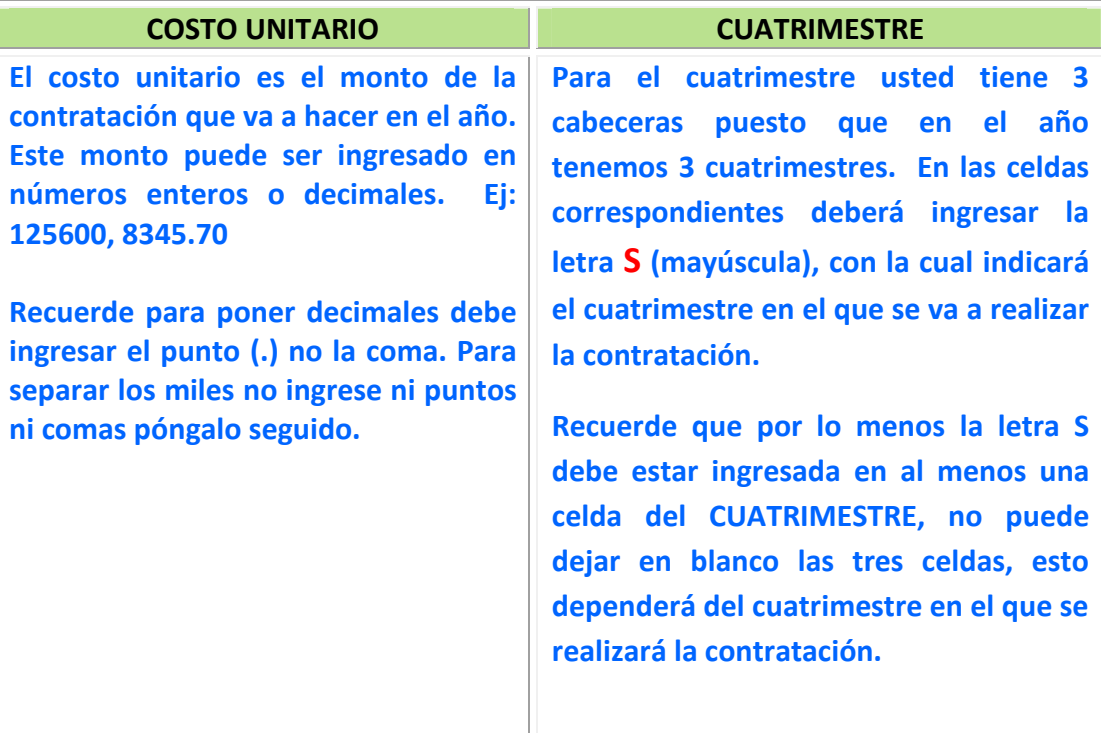

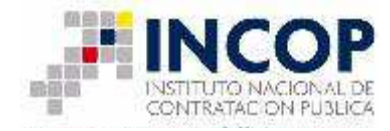

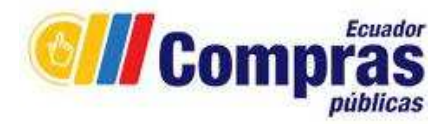

# **INSTRUCTIVO PARA LLENAR EL FORMATO DEL PLAN ANUAL DE CONTRATACIÓN**

### **PARA ENTIDADES QUE MANEJAN PAC SIN ESIGEF**

1. Descargue el archivo **"formato\_pac\_ sin\_ esigef.xls".**

2. Al abrir el archivo del formato diríjase a la celda B6 e ingrese el número de RUC de su Entidad.

3. A continuación, registre la INFORMACIÓN PRESUPUESTARIA, aquí debe ingresar el año, cuenta contable o partida presupuestaria para la contratación que va a realizar.

#### **INFORMACIÓN PRESUPUESTARIA**

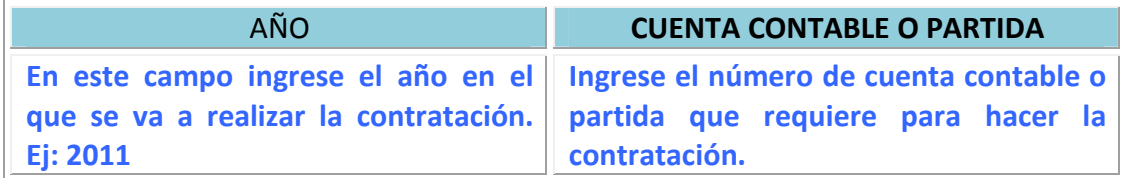

4. El siguiente paso será ingresar los datos para la contratación de bienes, obras, servicios o consultoría, a continuación la descripción de los datos a ingresar.

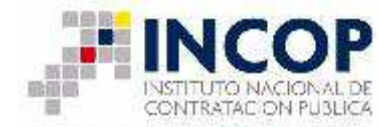

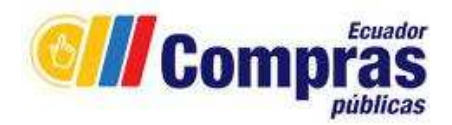

#### **INFORMACIÓN DETALLADA DE LOS PRODUCTOS**

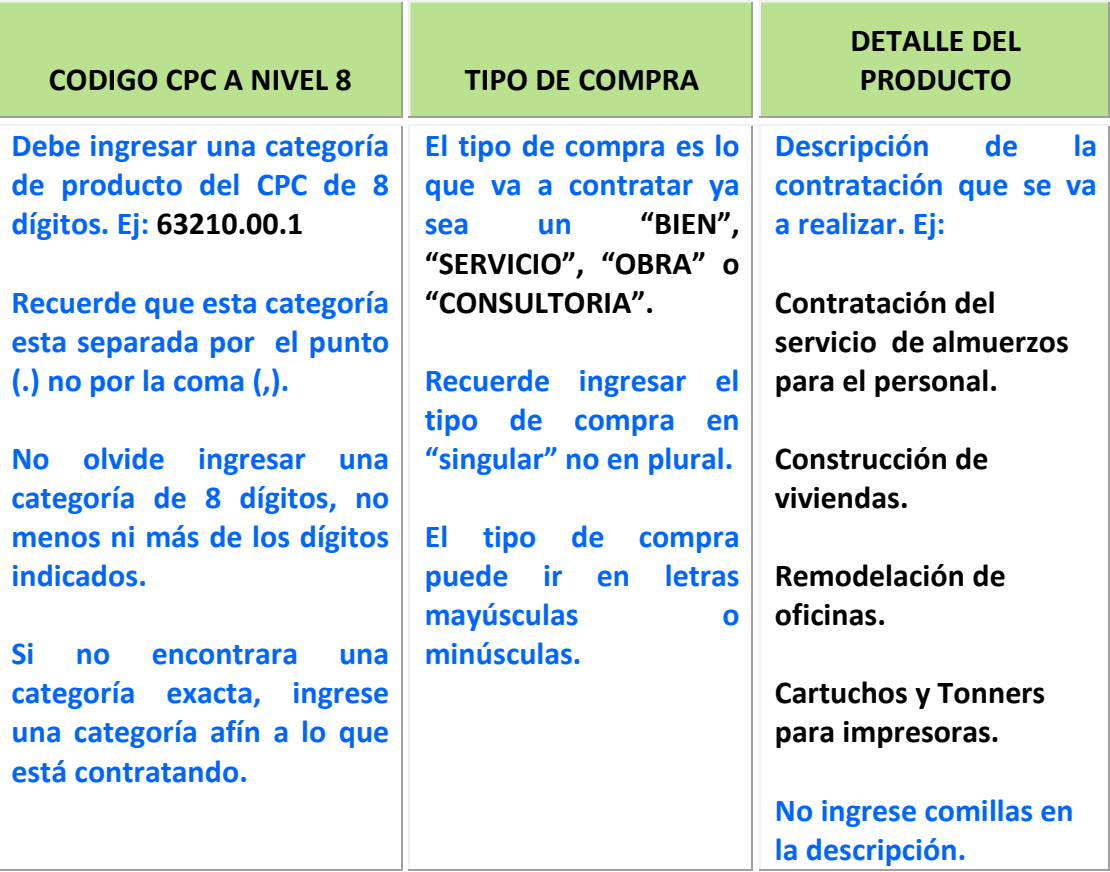

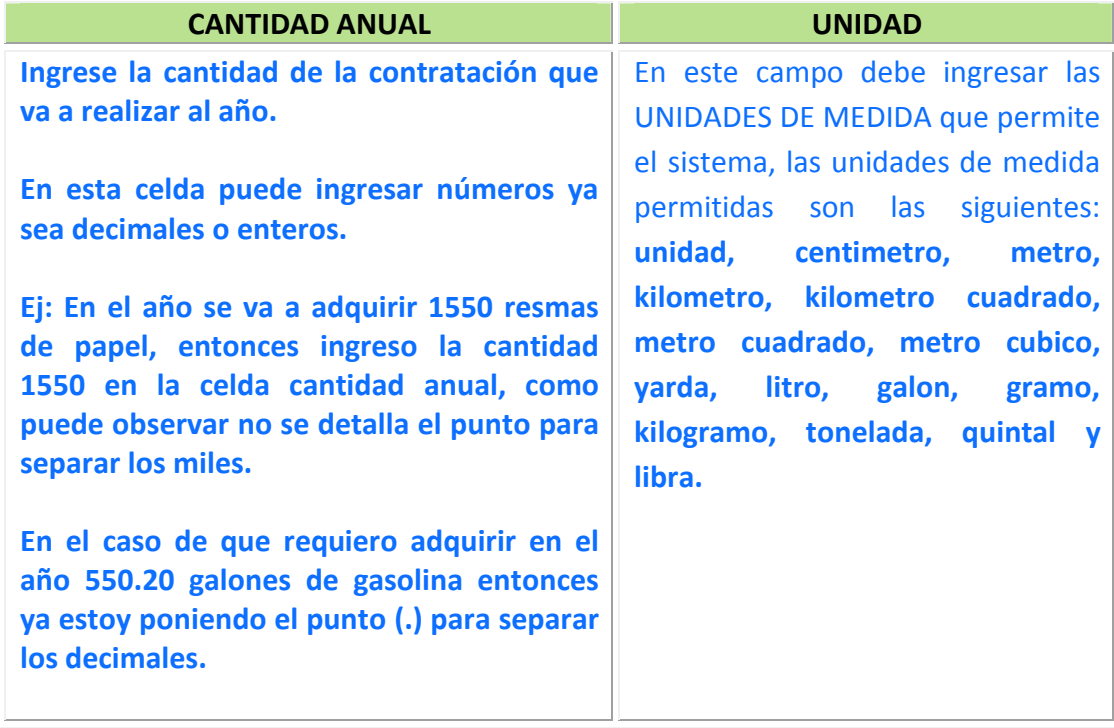

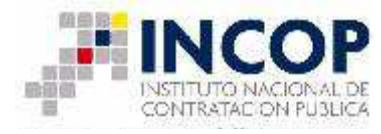

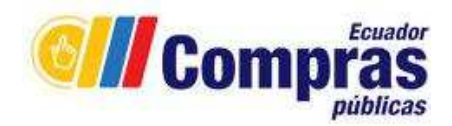

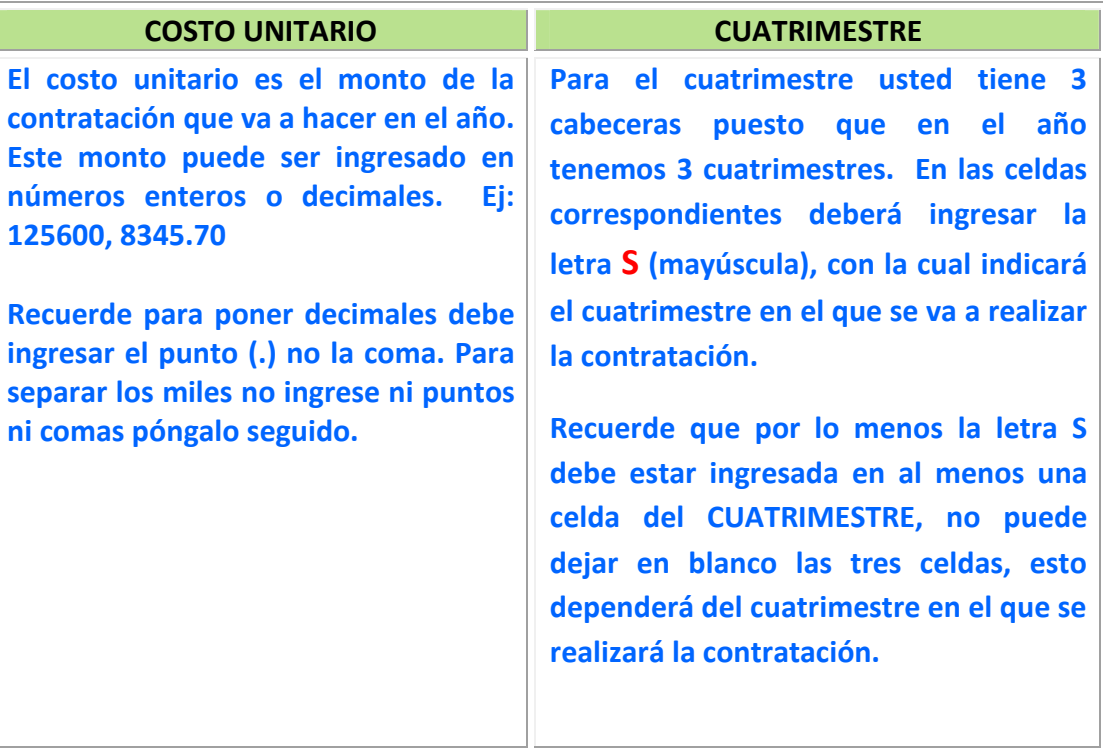